## 1- DPUPortal Mezun Sistemi Kayıt Ol Sayfası

Kütahya Dumlupınar Üniversitesinde okuyan öğrencilerimiz mezun olabilmesi için DPUPortal Mezun sistemine (https://mezun.dpu.edu.tr/) gitmelidir.

Sağ menüden kırmızı butondaki Kayıt ol tıklanmalıdır. Sağ resimde gördüğünüz sayfadaki bilgilerinizi eksiksiz olarak girmeniz gerekmektedir. Kayıt olduğunuzda e-posta adresinize şifreniz gönderilir.

E-posta adresi olarak dpu formatında e-posta adresleri kabul edilmemektedir. Uygun e-posta formatları gmail, outlook, hotmail vb. olmalıdır.

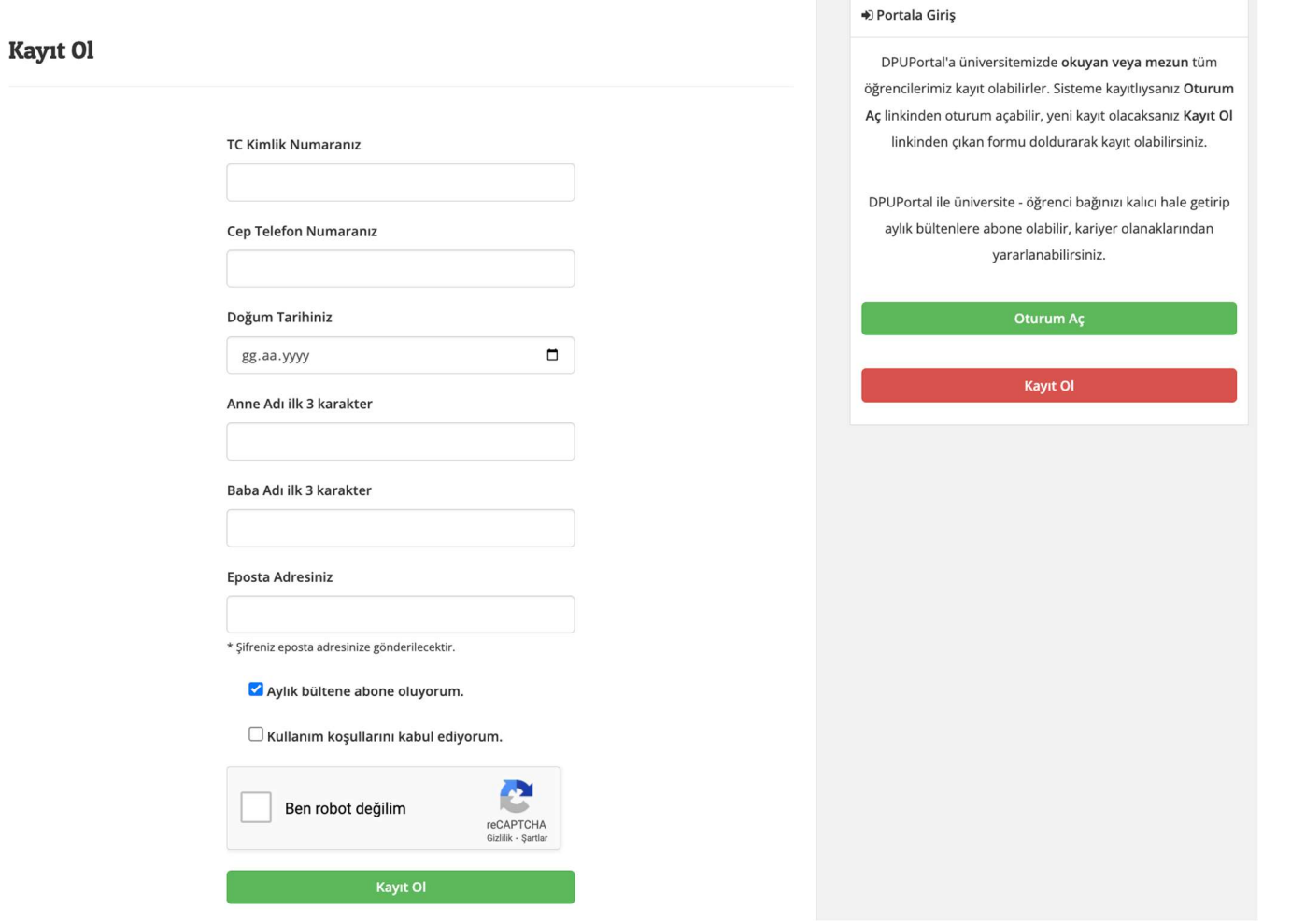

## 2- DPUPortal Mezun Sistemi Oturum Açma Sayfası

DPUPortal Mezun sisteminde (https://mezun.dpu.edu.tr/) sağ menüden yeşil butondaki Oturum Aç tıklanmalıdır. İlk Oturum Açma işleminde sisteme kayıt olduğunuz e-posta adresi ve e-posta adresinize gelen şifre ile oturum açma işlemi yapabilirsiniz.

Eğer daha önce oturum açma işlemi uyguladınız ve şifre güncelleme işlemi yapılmışsa o şifre ile giriş yapabilirsiniz.

Oturum açıldıktan sonra aşağıdaki ekran karşınıza gelecektir. İlk oturum açma işleminde ve Üniversitemizden mezun olup yeni bir bölüme başlamanız durumunda da sarı butondaki Öğrenci Bilgi Sistemi / Mezuniyet Bilgilerimi Güncelle' ye tıklayarak OBS verilerinizi

çekebilirsiniz.

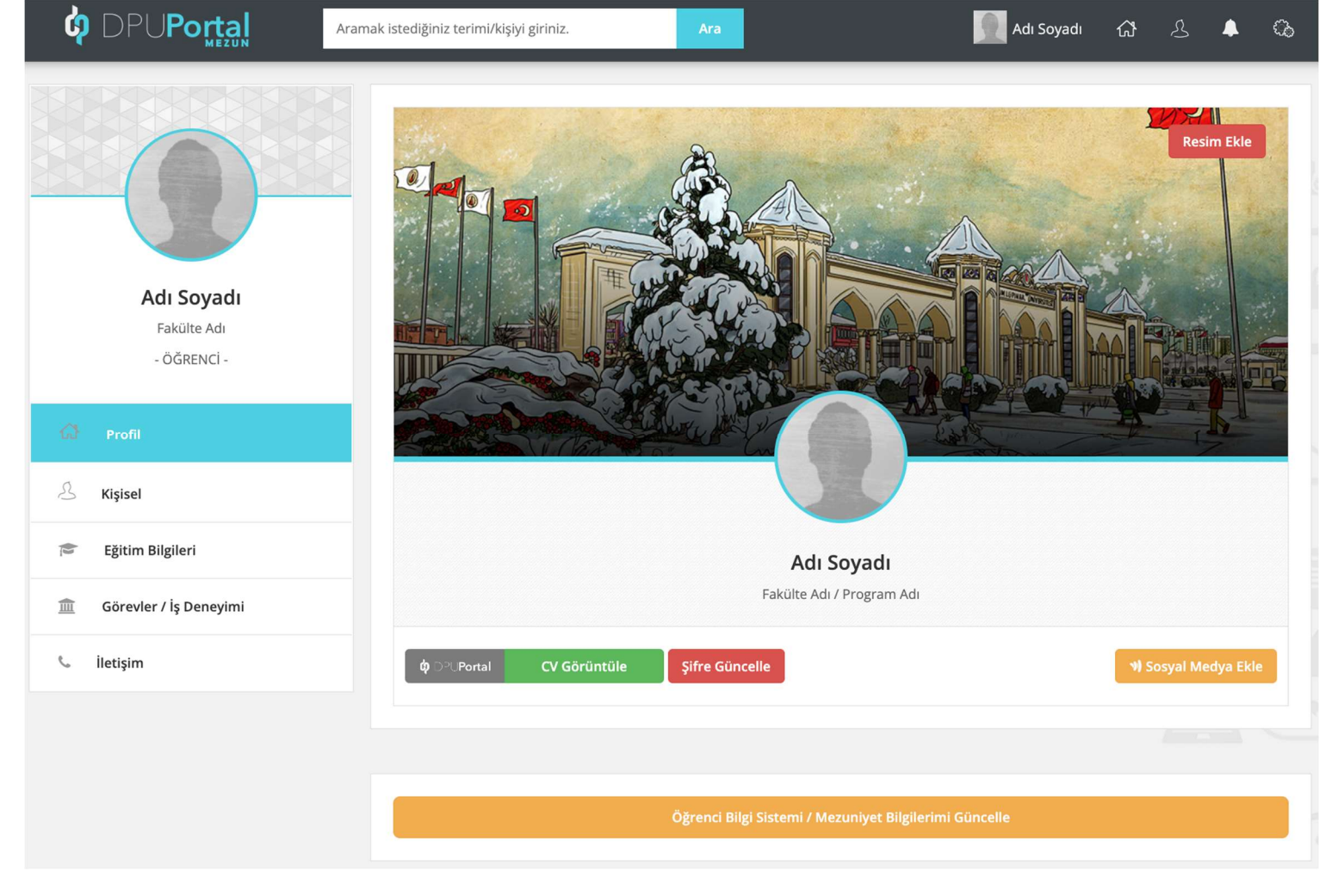

## 3- DPUPortal Mezun Sistemi Şifre Sıfırlama Sayfası

DPUPortal Mezun sisteminde (https://mezun.dpu.edu.tr/) sağ menüden yeşil butondaki Oturum Aç tıklanmalı ve butonun altındaki Şifremi Unuttum yazısına tıklanmalıdır. Gelen Sayfaya sisteme kayıt olduğumuz e-posta adresi yazılmalı ve Şifre Sıfırla butonuna tıklanmalıdır. E-posta adresinize şifreniz gelecektir gelen şifre ile oturum açma işlemi yapabilirsiniz.

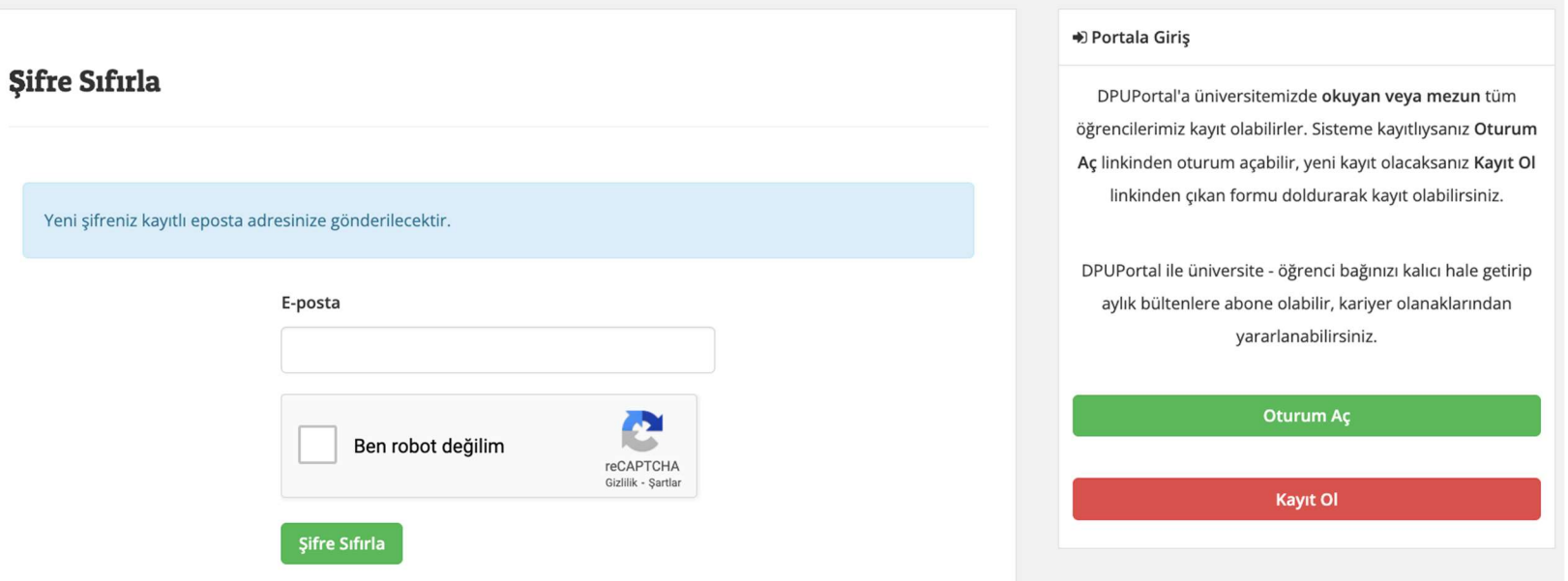